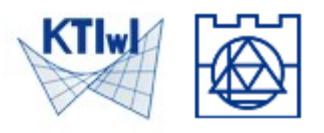

W tym ćwiczeniu omówimy zagadnienie statyki i drgań podłużnych pręta. Do wykonania obliczeń skorzystamy z oprogramowania Matlab oraz pakietu CALFEM. Przed wykonaniem ćwiczenia proszę zapoznać się z instrukcją opisującą instalację pakietu CALFEM dla oprogramowania Matlab Online.

Zadanie jest podzielone na trzy części: statyka, drgania swobodne i drgania wymuszone.

Na stronie [https://www.l5.pk.edu.pl/~jpamin/dyd/MK/bar\\_vibrations.m](https://www.l5.pk.edu.pl/~jpamin/dyd/MK/bar_vibrations.m) znajduje się skrypt, z którego będziemy korzystać podczas ćwiczenia.

## **1. Statyka**

Rozważamy pręt z obciążeniem rozłożonym  $p_x(x)$  oraz zadaną siłą skupioną P. Przyjmujemy stały przekrój A na całej długości pręta.

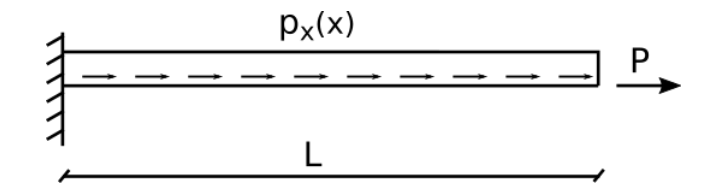

Sformułowanie lokalne ma postać:

$$
(EAu')' = -p_x
$$

wraz z warunkami brzegowymi:

$$
u(0) = 0 \quad \text{if} \quad EA(l)u'(l) = P
$$

Na pierwszym wykładzie przedstawione jest wyprowadzenie sformułowania globalnego, które jest punktem wyjścia w metodzie elementów skończonych, dla przypomnienia zapiszmy wzór:

$$
\int_0^l w'\,EAu'\mathrm{d} x=[w\,EAu']_0^l+\int_0^l w\,p_x\mathrm{d} x\quad \forall w\quad \text{plus posts. w.b.}
$$

Naszym celem jest zbudowanie układu równań wynikających ze sformułowania metody elementów skończonych, rozwiązanie tego układu i wyznaczenie wartości przemieszczenia oraz siły podłużnej w dowolnym punkcie pręta. Układ równań MES jest następujący:

$$
\fbox{\bf K} d = f
$$

**K** – macierz sztywności, **d** – wektor stopni swobody, **f** – wektor obciążenia.

W programie Matlab Online utworzymy skrypt, w którym zapiszemy instrukcje ilustrujące wykorzystanie MES do rozwiązania powyższego zadania. Wszystkie instrukcje, które należy wprowadzić zawarte są w bloku wyróżnionym szarym kolorem. Zaczniemy od wyczyszczenia ekranu, zamknięcia wszystkich otwartych okien, usunięcia zmiennych zdefiniowanych w przestrzeni roboczej oraz zdefiniowania zmiennej symbolicznej x:

clc close all clear syms x;

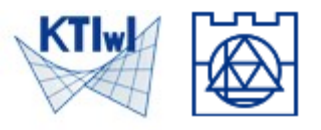

Następnie definiujemy moduł Younga, pole przekroju poprzecznego, gęstość i długość pręta:

 $E = 210e+9$ ;  $A = 25e-4$ ;  $rho = 7800$ ;  $L=1$ ;

Zakładamy obciążenie ciągłe zależne od x oraz ściskającą siłę skupioną na końcu pręta:

 $px=4.0e6*x; P=-1e6;$ 

Teraz dokonujemy dyskretyzacji – dzielimy obszar na Nel elementów, w wyniku otrzymamy Nel+1 węzłów. W każdym węźle mamy jeden stopień swobody – przemieszczenie w kierunku x. Poniższy rysunek przedstawia dyskretyzację obszaru na dwa elementy wraz z numeracją elementów, węzłów (kolor czerwony) i stopni swobody (kolor niebieski).

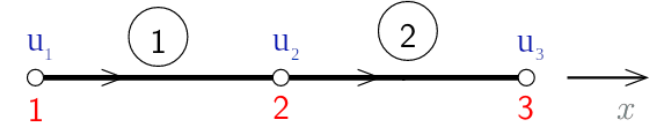

W programie zapiszemy liczbę elementów (Nel), liczbę stopni swobody (Ndof) oraz współrzędne węzłów (coord):

 $Nel = 20$ ;  $Ndof = Nel+1$ ;  $coord=linspace(0, L, Ndof)$ ;

Mamy rozwiązać poniższy układ równań:

 $Kd = f$ 

W pierwszej kolejności przygotujemy globalną macierz sztywności KG i globalny wektor obciążenia fG. Wymiar macierzy sztywności i wektora obciążenia zależny jest od liczby stopni swobody w układzie:

KG=zeros(Ndof,Ndof); fG=zeros(Ndof,1);

Następnie uwzględniamy siłę skupioną zadaną na końcu pręta – stopień swobody w ostatnim węźle będzie miał numer Ndof, dlatego wpisujemy instrukcję:

 $fG(Ndof) = P;$ 

Możemy teraz przejść do głównego algorytmu MES, który składa się z następujących kroków:

- w każdym elemencie wyznaczyć:
	- współrzędne węzłów elementu,
	- funkcje kształtu dla elementu,
	- macierz sztywności elementu, którą następnie należy zagregować do macierzy globalnej,
	- wektor obciążenia elementu, który następnie należy zagregować do globalnego wektora obciążenia.
- uwzględnić warunki brzegowe i rozwiązać układ równań wyznaczając wartości przemieszczeń i reakcji w węzłach,
- w każdym elemencie wyznaczyć wartości siły podłużnej.

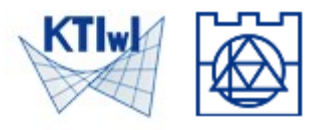

W pierwszym kroku konieczne jest wykonanie obliczeń w każdym elemencie, dlatego zastosujemy petle for z licznikiem iel oznaczającym numer elementu:

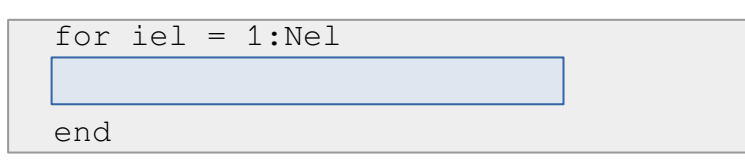

Jasnoniebieski prostokąt oznacza instrukcje, które wpiszemy w pętli for.

Wyznaczamy współrzędne węzłów, element o numerze iel ma początek w węźle iel, a koniec w węźle iel+1, dlatego współrzędne zapisujemy:

 $x1 = \text{coord}(iel); x2 = \text{coord}(iel+1);$ 

W każdym elemencie mamy zdefiniowane dwie liniowe funkcje kształtu:

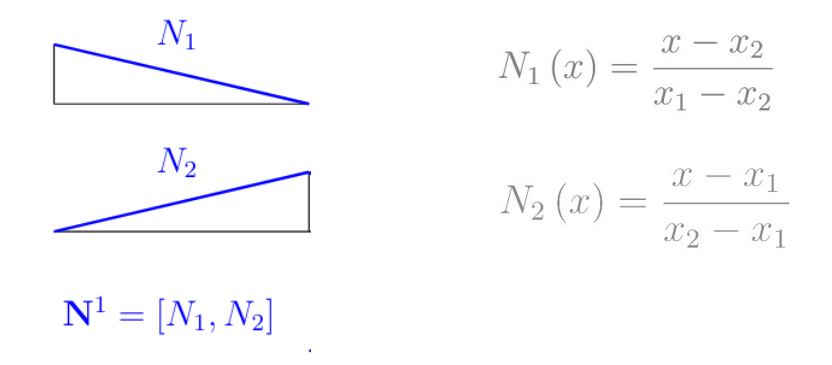

Wprowadzamy odpowiednie wzory w skrypcie, zapisujemy dwie funkcje kształtu w formie wektora oraz obliczamy wektor pochodnych funkcji kształtu B:

 $N1=(x-x2)/(x1-x2)$ ;  $N2=(x-x1)/(x2-x1)$ ;  $N=[N1 N2]; B=diff(N);$ 

Wektor pochodnych funkcji kształtu potrzebny jest do obliczenia macierzy sztywności w danym elemencie:

$$
\mathbf{K}^e\text{=}\hspace*{-1.5mm}\int_{_{\mathsf{x}_i}}^{\mathsf{x}_2}\hspace*{-1.5mm}\mathbf{B}^{e\mathrm{T}}E A \mathbf{B}^e\mathrm{d}x^e
$$

wykorzystując obliczenia symboliczne i funkcję pozwalającą na całkowanie w zadanym przedziale (int) obliczamy macierz sztywności elementu:

Kel=int $(B' * E * A * B, x1, x2)$ ;

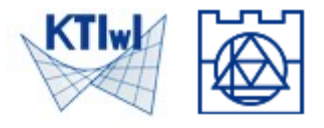

Wektor obciążenia dla elementu obliczamy korzystając ze wzoru:

$$
\mathbf{f}^e\text{=}\hspace*{-1.5mm}\int_{_{X_t}}^{_{X_2}}\mathbf{N}^{e\mathrm{T}}p_x\mathrm{d}x^e
$$

W skrypcie zapisujemy:

Fel=int $(N' * px, x1, x2)$ ;

Po obliczeniu elementowej macierzy sztywności i wektora obciążenia powinniśmy dokonać agregacji, czyli do globalnej macierzy sztywności dodać w odpowiednie miejsca wartości z macierzy elementowej, podobnie postępujemy dla wektora obciążenia. Proces agregacji ilustruje poniższy rysunek:

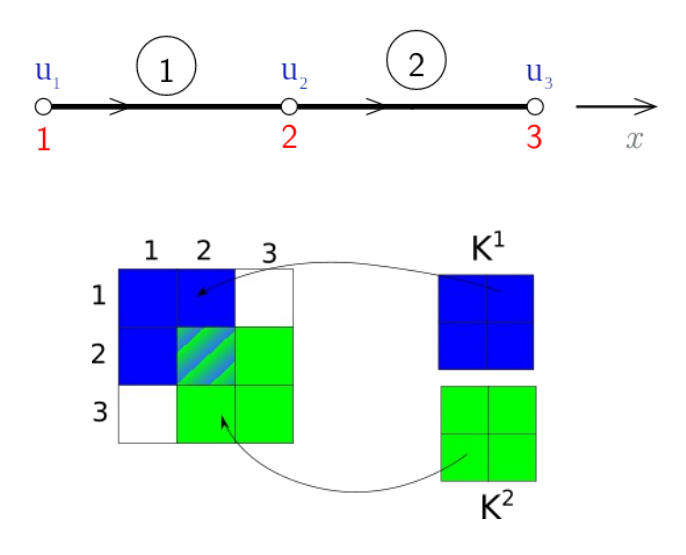

W celu dokonania agregacji skorzystamy z pakietu CALFEM, który zawiera instrukcję assem odpowiedzialną za agregowanie macierzy i wektora prawej strony. Konieczne jest zdefiniowanie wektora edof, który opisuje element – podajemy numer elementu oraz numery stopni swobody dla tego elementu:

edof=[iel, iel, iel+1];

Następnie korzystamy z procedury assem:

```
[KG,fG]=assem(edof,KG,Kel,fG,Fel);
```
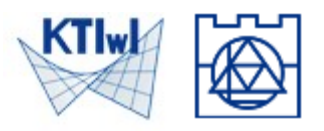

Na tym kończymy pierwszy etap algorytmu MES, przechodzimy do uwzględnienia warunków brzegowych i rozwiązania układu równań. W tym celu skorzystamy z funkcji solveq pakietu CALFEM. Zapisujemy warunek brzegowy podając numer stopnia swobody i zadaną wartość, w tym przypadku z lewej strony pręta mamy zablokowane przemieszczenie, czyli pierwszy stopień swobody ma zadaną wartość 0:

bc  $=[1,0]$ ;

Rozwiązujemy układ równań – wyznaczamy przemieszczenia:

u=solveq(KG, fG, bc);

Następnie rysujemy rozwiązanie:

```
figure(1) % displacement
title('displacement function')
plot(coord,u,'linewidth',2)
grid on, xlabel('x'), ylabel('u')
```
Po wyznaczeniu rozwiązania przechodzimy do ostatniego kroku algorytmu MES, czyli wyznaczenia wartości siły podłużnej w elementach. Ponownie skorzystamy z pętli for, która będzie odpowiedzialna za iterację po poszczególnych elementach:

```
for iel = 1:Nelend
```
Siłę podłużną wyznaczamy na podstawie wzoru:

 $N = E A u'^e$   $u'^e = \mathbf{B}^e \mathbf{d}^e$ 

zatem w pętli musimy obliczyć pochodne funkcji kształtu oraz wyznaczyć wektor przemieszczeń dla elementu. Wartości siły podłużnej obliczymy w punktach pośrednich danego elementu. Wyznaczamy współrzędne węzłów elementu:

x1=coord(iel); x2=coord(iel+1);

Odczytujemy przemieszczenia w węzłach elementu – czyli wybieramy składowe wektora u o numerach iel i iel+1:

 $u1=u(iel); u2=u(iel+1);$ 

Definiujemy punkty pośrednie w przedziale  $[x_1,x_2]$ :

 $x$ i=linspace $(x1, x2, 10)$ ;

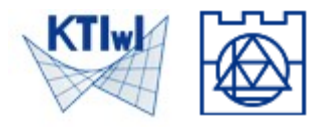

Zapisujemy wzory na pochodne funkcji kształtu w elemencie:

 $dN1=1/(x1-x2)$ ;  $dN2=1/(x2-x1);$ 

i obliczamy siłę podłużną:

```
Shxi=A*E*(u1*dN1+u2*dN2);
```
następnie rysujemy wykres siły podłużnej:

```
figure(2), plot(xi,Shxi,'b.'), hold on
title('normal force function elementwise')
grid on, xlabel('x'), ylabel('N^e')
```
## **2. Drgania swobodne**

W drugiej części ćwiczenia zmodyfikujemy wcześniej przygotowany skrypt, aby wyznaczyć wartości i postaci drgań podłużnych pręta.

Mamy do rozwiązania następujący uogólniony problem własny:

$$
\hat{\mathbf{K}}\mathbf{A} = \omega^2 \hat{\mathbf{M}} \mathbf{A}
$$

 $\hat{\mathbf{K}}$  – alobalna macierz sztywności po uwzględnieniu podstawowego w.b.

 $M$  – globalna macierz mas po uwzględnieniu podstawowego w.b.

 $\omega$  – częstość drgań własnych

 ${\bf A}$  – wektor amplitud drgań

W skrypcie przygotowujemy zmienną, która będzie przechowywała macierz mas:

```
KG=zeros(Ndof,Ndof);
fG=zeros(Ndof,1);
MG = zeros(Ndof, Ndof);
```
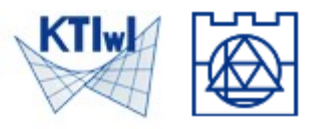

W pętli po elementach dodajemy instrukcje, które obliczą elementową macierz mas i zagregują tę macierz do globalnej macierzy mas. Aby obliczyć elementową macierz mas korzystamy ze wzoru:

$$
\mathbf{M}^e\text{=}\!\!\int_{\textbf{x}}^{\textbf{x}_2}\!\mathbf{N}^\mathrm{T}\,\rho A\mathbf{N}\,\mathrm{d}x^e
$$

W pierwszej pętli iterującej po elementach dodajemy instrukcje:

```
for i = 1:Nel x1=coord(iel);
 x2=coord(iel+1);
 N1=(x-x2)/(x1-x2); N2=(x-x1)/(x2-x1);
 N=[N1 N2]; B=diff(N);
  Kel=int(B'*E*A*B,x1,x2);
 Fel=int(N' * px, x1, x2);
  edof=[iel, iel, iel+1];
  [KG,fG]=assem(edof,KG,Kel,fG,Fel);
end
 Mel=int(A*rho*N'*N,x1,x2);MG=assem(edof,MG,Mel);
```
Po obliczeniu globalnej macierzy mas, rozwiązujemy powyższy uogólniony problem własny, korzystamy z instrukcji eigen przybornika CALFEM:

```
[La, Ev] = eigen(KG, MG, bc(:,1));
```
Należy pamiętać, żeby uwzględnić warunki brzegowe, dlatego jako ostatni argument funkcji eigen podajemy numery stopni swobody, gdzie nałożone są podstawowe warunki brzegowe. W wyniku otrzymamy wektor wartości własnych La oraz macierz postaci drgań własnych Ev. Wektor La zawiera czestości drgań podniesione do kwadratu, natomiast kolumny macierzy Ev reprezentują formy deformacji odpowiadające danej częstości drgań (pierwsza kolumna odpowiada pierwszej częstości drgań, druga kolumna drugiej częstości itd.).

Wprowadzamy instrukcję, która wyznaczy częstotliwości drgań:

```
Freq=sqrt(La)/(2*pi)
```
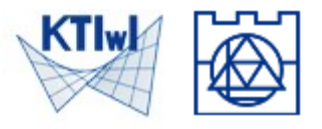

Po wyznaczeniu częstotliwości i postaci drgań, rysujemy rozwiązanie – narysujemy maksymalnie cztery formy drgań własnych:

```
figure(3)
title('basic eigen modes')
color=['r','g','b','m'];
modes=min([4,Nel]);
for iev=1:modes
     subplot(2,2,iev)
     plot(coord,Ev(:,iev),color(iev),'linewidth',2), 
    grid on, axis([0,L,-1,1]), hold on
     nm=num2str(iev); forma=strcat('Eigenform ',nm);
     xlabel('x'), ylabel('Ev')
     title(forma)
     plot([0,L],[0,0],'k')
end
```
## **3. Drgania wymuszone**

W ostatniej części ćwiczenia zajmiemy się drganiami wymuszonymi, do zadania wprowadzamy siłę wymuszającą zależną od czasu

$$
\hat{\mathbf{M}}\hat{\mathbf{a}} + \hat{\mathbf{K}}\hat{\mathbf{d}} = \hat{\mathbf{f}}
$$

 $\hat{\mathbf{a}}$ – wektor przyspieszeń węzłów

 $\mathbf f$ – funkcja obciążenia, zależna od czasu

W tym zadaniu konieczne jest wprowadzenie całkowania po czasie. Do tego celu wykorzystamy metodę Newmarka, której algorytm zdefiniowany jest następująco:

przyjąć dane początkowe (dla  $t = 0$ )

 $\mathbf{d}_0, \ \mathbf{d}_0 = \mathbf{v}_0$ 

wyznaczyć początkową wartość przyspieszenia ze wzoru:

$$
\hat{\mathbf{M}}\mathbf{a}_0 = \hat{\mathbf{f}_0} - \hat{\mathbf{K}}\mathbf{d}_0
$$

- w kolejnych chwilach czasowych wyznaczyć wartości:
	- przyspieszenia

$$
\left[\hat{\mathbf{M}} + \frac{1}{2}(\Delta t)^2 \hat{\mathbf{K}}\right] \mathbf{a}_{k+1} = \hat{\mathbf{f}}_{k+1} - \hat{\mathbf{K}}(\mathbf{d}_k + \Delta t \mathbf{v}_k)
$$

◦ przemieszczenia

$$
\mathbf{d}_{k+1} = \mathbf{d}_k + \Delta t \mathbf{v}_k + \frac{1}{2} \Delta t^2 \mathbf{a}_{k+1}
$$

◦ prędkości

$$
\mathbf{v}_{k+1} = \mathbf{v}_k + \Delta t \mathbf{a}_{k+1}
$$

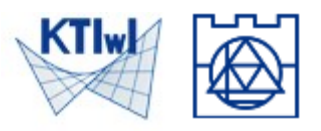

Naszymi danymi są globalna macierz mas i macierz sztywności oraz początkowa wartość siły wymuszającej obliczone na podstawie statyki oraz początkowe przemieszczenia i prędkość.

Zacznijmy od zdefiniowania powyższych danych. Najpierw uwzględniamy podstawowy warunek brzegowy – usuwamy z macierzy mas i macierzy sztywności pierwszy wiersz i pierwszą kolumnę, natomiast z wektora prawej strony usuwamy pierwszy element. Zmniejszamy liczbę stopni swobody o 1 – znamy rozwiązanie w punkcie x=0 (początek pręta z zadaną blokadą przemieszczenia):

```
MG(1, :)=[]; MG(:,1)=[];
KG(1, :)=[]; KG(:, 1)=[];
f(G(1) = [];
Ndof_1=Ndof-1;
```
W zadaniu przyjmujemy funkcję obciążenia wg wzoru:

 $f(t) = F \cdot \sin(\omega \cdot t)$ 

gdzie  $\omega$  to 1.5 najmniejszej częstości drgań własnych, a F to wektor obciążenia statycznego.

Określamy częstotliwość siły wymuszającej i na tej podstawie obliczamy częstość:

freq\_imp=Freq(1)\*1.5; om=2\*pi\*freq\_imp;

Podajemy czas początkowy i końcowy - w tym przedziale czasowym będziemy śledzić odpowiedź dynamiczną pręta:

time=0;  $t$  end=0.002;

Zapisujemy wzór funkcji wymuszającej:

```
f=inline('sin(o*t)');
```
Zapisujemy warunki początkowe zadania – liczbę kroków czasowych, wartość kroku czasowego, zerujemy wektor przemieszczeń i prędkości:

```
N=200; % time steps
dt = (t end-time)/N;
uu=zeros(Ndof 1,1); vv=zeros(Ndof 1,1);
```
Wprowadzamy dwa wektory thist i uhist, w których będziemy przechowywać odpowiednio historię zmian czasu oraz historię przemieszczeń ostatniego węzła:

```
thist(1)=time;
uhist(1)=uu(Ndof 1);
```
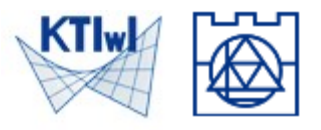

W metodzie Newmarka posługujemy się następującym wzorem, aby wyznaczyć wartości przyspieszenia w węzłach:

$$
\left[\hat{\mathbf{M}} + \frac{1}{2}(\Delta t)^2 \hat{\mathbf{K}}\right] \mathbf{a}_{k+1} = \hat{\mathbf{f}}_{k+1} - \hat{\mathbf{K}}(\mathbf{d}_k + \Delta t \mathbf{v}_k)
$$

aby rozwiązać ten układ równań lewostronnie mnożymy przez odwrotność członu:

$$
\left[\hat{\mathbf{M}}+\tfrac{1}{2}(\Delta t)^2\hat{\mathbf{K}}\right]
$$

dlatego użyjemy zmiennej pomocniczej Amat:

```
\text{Amat}=\text{MG}+1/2*\text{dt}^2*\text{KG};Amat=inv(Amat);
```
Następnie zapisujemy pętlę po kolejnych krokach czasowych:

```
for itm=2:N+1
    time=time+dt; 
    aa=Amat*(fG*f(om, time)-KG*(uu+dt*vv)); uu=uu+dt*vv+1/2*dt^2*aa;
     vv=vv+dt*aa; thist(itm)=time;
    uhist(itm)=uu(Ndof 1);
end
```
Zgodnie z algorytmem metody Newmarka, wyznaczymy wartości przyspieszenia, przemieszczenia i prędkości w kolejnych chwilach czasowych.

Na końcu rysujemy wykres historii zmian przemieszczenia ostatniego węzła:

```
figure(4)
plot(thist,uhist,'r','linewidth',2), grid on, hold on
xlabel('t'); ylabel('u(1,t)');
```